Computer turned on

> **COMPUTER** turned on

> > **2**

 $01:50$ 

**1**

**10 3 9**

**6** Mirror.mp3

**4**

 $00:03:2$ 

**8**

**7 6 11**

Dopo aver aperto il prodotto ARCHOS, è bene registrarlo; ci vorranno solo pochi minuti (www.archos.com/register). In questo modo sarà possibile usufruire dell'assistenza tecnica.

### **AVVERTENZA**

Evitare il contatto con acqua o umidità al fine di evitare rischi di incendio e di scosse elettriche. Il prodotto è destinato a esclusivo uso personale. La copia di CD o il caricamento di file di immagini, video o musica per la vendita o altri scopi commerciali costituisce una violazione<br>della legge sui diritti d'autore. Per eseguire la registrazione completa o copyright potrebbe essere necessario disporre di autorizzazione. Si prega di informarsi su tutte le leggi nazionali vigenti relative alla registrazione e all'uso di tali materiali.

Per la sicurezza durante la guida, quando l'auto è in movimento, l'apparecchio deve essere utilizzato da un passeggero e non dal conducente. Si applicano comunque le eventuali norme locali in vigore sull'uso degli apparecchi elettronici da parte del conducente.

### Informazioni legali e sulla sicurezza

### Garanzia e responsabilità limitata

Il prodotto è in vendita con una garanzia limitata; sono disponibili specifici rimedi per l'acquirente originale se il prodotto non è conforme a tale<br>garanzia. La responsabilità del produttore può essere ulteriormente limi

In nessun caso il concessore di licenza ARCHOS, con i relativi direttori, funzionari, dipendenti e agenti (collettivamente definiti concessore di<br>licenza ARCHOS) sramno responsabili di danni consequenziali, incidentali o i

L'utilizzatore finale è tenuto ad usare questo prodotto soltanto conformemente al relative scopo di origine ed è rigorosamente proibito apportare<br>tutte le modifiche tecniche que potrebbero potenzialmente interferire sui di di garanzia.

Come parte integrante dell'accordo contrattuale per questo prodotto, ARCHOS si impegna a garantire la disponibilità dei componenti e delle<br>parti essenziali per un corretto funzionamento del dispositivo. Questa disponibilit

Questo prodotto è dotato di una batteria agli ioni di litio. Non forare, aprire o smontare la batteria né utilizzarla in ambienti umidi e/o corrosivi.<br>Non collocare, conservare né lasciare il prodotto all'interno o in pros elevata, in contenitori pressurizzati né in forni a microonde. Non esporre il prodotto a temperature superiori a 60 °C. In caso di perdite di fluido<br>dalla batteria e nel caso in cui si dovesse entrare a contatto con tali f causare lesioni personali e/o danni materiali.

Solo i tecnici certificati ARCHOS sono qualificati per la riparazione dei dispositivi ARCHOS. Richiedendo assistenza a personale non qualificato per la<br>riparazione del proprio prodotto ARCHOS si rischia di danneggiarlo e d essere aperta solo da personale di assistenza qualificato..

Questo prodotto rispetta le norme attualmente in vigore per limitare a livelli di sicurezza del volume dell'emissione di dispositivi<br>audio di consumo Ascoltando ad alto volume con le cuffie o gli auricolari si corre il ris ragionevole per evitare danni permanenti all'udito. Se si sente un ronzio nelle orecchie, ridurre il volume o spegnere il dispositivo. Il dispositivo è stato testato con le cuffie fornite da ARCHOS.

Per conservare la sua udienza, è consigliato che lei usa soltanto i modelli di auricolari seguenti: gli auricolari forniti col suo dispositivo ARCHOS, o<br>qualunque altre auricolari che rispettano i regolamenti attuali. Gli

Per informazioni complete sui diritti forniti dalla garanzia, sui rimedi e sulla limitazione della responsabilità, fare riferimento al contratto di vendita. Inoltre, la garanzia non è applicabile a:

1. Danni o problemi derivanti da uso improprio, illecito, incidenti, alterazioni, corrente o tensione elettrica errata.<br>2. Prodotti con etichetta con numero di serie o sigillo di garanzia danneggiato o manomesso.<br>3. Tutti

4. Batterie o altri articoli di consumi forniti con l'apparecchiatura.

Questo documento non può, né interamente né in parte, essere copiato, fotocopiato, riprodotto o ridotto a un formato leggibile da macchina o<br>mezzo elettronico senza il consenso scritto da parte di ARCHOS. Tutti i nomi di m corrispondono al contenuto.

### Precauzioni relative alla batteria agli ioni di litio

### Scariche elettrostatiche

Sul nostro sito Web : Consultare la sezione FAQ (domande frequenti) all'indirizzo www.archos.com/faq Contattare il nostro personale di assistenza tecnica : Visitare il sito www.archos.com/support per ricevere assistenza mediante posta<br>elettronica. USA e Canada: chiamare il numero 877-300-8879 (numero verde). Europa: regis di assistenza tecnica. I file multimediali possono essere trasferiti nel dispositivo ARCHOS copiandoli/incollandoli nelle rispettive cartelle usando Windows® Explorer (o Finder su Mac®), oppure usando Windows Media® Player. Il pulsante Sincronizza in Windows Media® Player è un pulsante sincronizzazione che funziona in una direzione. Aggiungerà nel dispositivo ARCHOS file musicali e foto. Grazie ad esso sarà possibile avere a disposizione nel proprio ARCHOS gli stessi file multimediali che si hanno nella propria libreria Windows Media® Player.

> Le normali funzioni del prodotto posso essere disturbate dall'ESD. In questo caso, premere il pulsante reset che si trova sul retro del dispositivo (usando un oggetto come uno stuzzicadenti) e riavviare normalmente. Durante la trasmissione del file, si prega di maneggiare con cura e operan- do in ambienti statici liberi.

### Come evitare danni acustici

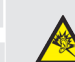

### Rispetto ambientale

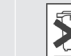

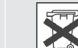

La protezione ambientale è una questione di primaria importanza per ARCHOS. Al fine di tradurre la propria preoccupazione in azioni

In generale, e in maniera illimitata, il produttore non è responsabile di danni al prodotto causati da disastri naturali, incendi, scariche elettrostatiche, uso improprio o illecito, negligenza, installazione o manutenzione non corretta, riparazione non autorizzata, modifiche o incidenti. In nessun caso il<br>produttore è responsabile della perdita dei dati memorizzati sui suppor IL PRODUTTORE NON È RESPONSABILE DI DANNI SPECIALI, INCIDENTALI O INDIRETTI. ANCHE SE PREVENTIVAMENTE INFORMATO DELLA POSSIBILITÀ DI TALI DANN Coloro che concedono licenze alla ARCHOS non offrono alcuna garanzia, né esplicata né implicita, ivi compresa, senza limitazioni, quella di commerciabilità e idoneità a un uso particolare dei materiali concessi in licenza. Il concessore di licenza ARCHOS non garantisce né concede<br>dichiarazioni riguardanti l'uso o i risultati dell'uso dei materiali concessi in non è consentita da alcune giurisdizioni. L'esclusione sopra riportata potrebbe non essere applicabile. Sul computer, avviare Windows Media® Player. 1) Selezionare la scheda Sincronizza. 2) Trascinare i file multimediali che si desidera trasferire nell'area di sincronizzazione del pannello di destra. 3) Fare clic sul pulsante Inizia sincronizzazione. Le canzoni o le foto selezionate saranno copiate direttamente nella cartella Music o Pictures del dispositivo ARCHOS. Per ulteriori istruzioni, consultare la guida di Windows Media Player®. Per ricevere podcast e riprodurli, è possibile usare il software gratuito disponibile su Internet, come il famoso programma Juice, in grado di scaricarli e trasferirli nel dispositivo ARCHOS.

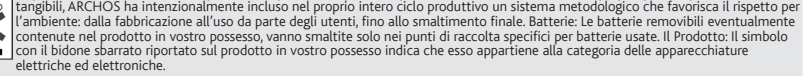

Questo prodoto contiene dei sostanze potenzialmente pericolosi per il ambiente e sulla salute, è per questo che gli apparecchi elettronici AR-<br>CHOS non possono essere smaltiti con i rifiuti ordinari. Le direttive europee v

**12 12 13 14 14 14 14 14 7. Elemento della canzone fuori dal numero totale di brani del dispositivo/della** 

Per accendere/spegnere il dispositivo, premere e tenere premuto il pulsante OK per alcuni secondi. Per cambiare la lingua del dispositivo, selezionare > Impostazioni > Selezione lingua e la lingua desiderata. Premere il pulsante Indietro/Esc per tornare indietro.

- Presso i punti vendita, nel caso di acquisto di un prodotto elettronico simile. - Presso le aree di smaltimento comunali (centri di smaltimento rifiuti, raccolta differenziata, ecc.)

Disconoscimento della garanzia: nei limiti consentiti dalla legge applicabile, con il presente documento sono escluse le affermazioni e le garanzie di non infrazione dei diritti d'autore o di altri diritti di proprietà intellettuale risultanti dall'uso del prodotto in condizioni diverse da quelle sopra specificate.

# IMPOSTAZIONI UTENTE

RIPRODUZIONE DEI VIDEO

# RISOLUZIONE DEI PROBLEMI

**Caricamento**: Quando il dispositivo ARCHOS è connesso a un computer in funzione, esso si caricherà automaticamente (anche se viene scollegato usando l'icona di rimozione sicura, vedere in basso). Per ricaricare il dispositivo collegandolo direttamente alla presa di corrente è anche possibile

> In questo modo, darete il vostro contributo al riutilizzo e al riciclaggio di apparecchiature elettroniche ed elettriche che potrebbero avere effetti dannosi sull'ambiente e sulla salute. Note sul Copyright Copyright ARCHOS © 2010. Tutti i diritti riservati. **PROBLEMA:** Vorrei caricare il mio dispositivo con il PC ed ascoltarlo contemporaneamente. **SOLUZIONE:** Effettuando la "rimozione sicura" del dispositivo, come spiegato precedentemente, ma senza scollegare il cavo USB, è possibile usare il prodotto ARCHOS durante la carica. Questa funzione di carica e ascolto non è possibile con i computer Windows Vista® o Windows® 7.

acquistare un adattatore USB da www.archos.com.

**Connessione**: Quando si collega il cavo USB al computer, il dispositivo ARCHOS si connetterà come disco rigido esterno. Windows® Explorer lo mostrerà come ARCHOS (E:) ad esempio. Anche

nei computer Macintosh® apparirà come disco rigido esterno.

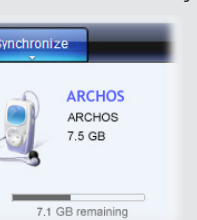

di conversione, compatibile con Windows®, è disponibile dentro la cartella 'Software' del vostro Archos. Installate questo software sul vostro computer. Convertirà la maggior parte dei files video nel formato specifico richiesto dall'ARCHOS. ARCHOS non riprodurrà file protetti da DRM.

# CARICAMENTO E COLLEGAMENTO A UN COMPUTER AGGIUNGERE MUSICA E FOTO NEL DISPOSITIVO ARCHOS REGISTRARE IL PRODOTTO

**PROBLEMA:** Il file video / musicali memorizzati sul Archos non gioca o gioca in modo errato**. SOLUZIONE:** Assicurarsi che il formato è compatibile con l'ARCHOS (www.archos.com visita per maggiori informazioni).

**PROBLEMA:** Il dispositivo è in sospensione e non risponde quando vengono premuti i pulsanti. **SOLUZIONE:** Premere il pulsante reset che si trova sul retro del dispositivo usando un oggetto come uno stuzzicadenti.

**PROBLEMA:** Ho aggiunto la musica al mio ARCHOS ma questa non viene visualizzata nel browser Musica. **SOLUZIONE:** I file devono essere inseriti nella cartella Music del dispositivo ARCHOS. Se non ci sono tag musicali, essi verranno elencati sotto **<Other>**. Selezionare **Aggiornamento** [Update] (elemento in basso nell'elenco) per aggiornare la libreria con tutta la musica aggiunta di recente.

**PROBLEMA:** Non riesco a vedere un file che ho appena copiato sul mio ARCHOS. **SOLUZIONE:** Ricordare che quando si stanno sfogliando le cartelle Musica o Foto, i file che non sono di questo tipo non sono visibili, anche se sono lì. Usare il browser **Files** per vedere tutti i file.

Album **La** Genre  $\mathbb{Z}^n$  Files  $\Box$  Recordings Favorites

# **Sincronizzazione con**

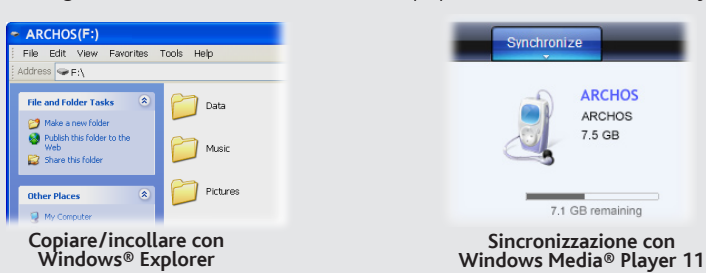

# RIPRODUZIONE FOTO

Per usare la radio è necessario inserire le cuffie che funzionano da antenna. Potete registrare delle stazioni radio o effettuare una ricerca delle stazioni premendo il bottone m ed effettuando la selezione.

# Disconnessione il dispositivo ARCHOS da un computer

# Per la riproduzione dei video è necessario che il file video sia in un formato specifico. Un software riproduzione della musica

**ARCHOS** 

Una volta terminati tutti i trasferimenti dei file, chiudere Windows® Explorer e tutti gli altri programmi che possano aver letto o scritto sul dispositivo ARCHOS. Fare clic sull'icona "Rimozione sicura dell'hardware" nella barra di sistema, accanto all'orologio. Prima di rimuovere il cavo, sarà possibile notare lo stato di carica della batteria. Se l'icona ha tre barre fisse, significa che la batteria è completamente carica. Se lampeggiano, viene indicato che la batteria è ancora in carica. È possibile lasciare che il dispositivo si carichi completamente oppure scollegare il cavo e usare il dispositivo ARCHOS con una carica parziale.

IT

# SELEZIONE DELLA MUSICA

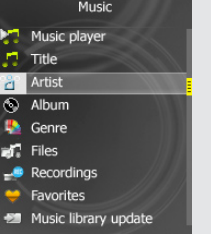

Aprendo il browser musicale è possibile scegliere la musica in base al titolo, all'artista, all'album o al genere (se i file musicali dispongono dei tag con tali informazioni). Se un brano non ha tag musicali, sarà possibile trovarlo nella cartella chiamata <Other>.

Se nella stessa cartella si trova un file con i testi (file di testo di tipo .LRC) con lo stesso nome della canzone che si sta riproducendo, durante l'ascolto verranno mostrate le parole del brano.

RADIO FM

Aprendo il browser foto sarà possibile visualizzare le foto archiviate una alla volta o come presentazione automatica. Evidenziare il file con la foto desiderata, quindi premere OK per visualizzarla. Premere i pulsanti Destra e Sinistra per visualizzare la foto successiva o quella precedente. Premere il pulsante OK per avviare una presentazione. Premere OK di nuovo per arrestare la presentazione.

Andando alla schermata Impostazioni nel menu principale, è possibile personalizzare la modalità della visione del dispositivo ARCHOS.

**Musica**: Consente di decidere se si desidera ripetere la musica, se riprodurla o meno in modalità casuale e quali regolazioni all'equalizzatore si desidera effettuare.

**Radio FM:** Vi permette di passare dalla modalità stereo alla mono e di definire la gamma di frequenze corrispondenti alla vostra regione.

**Display (visualizzazione)**: Consente di impostare la retroilluminazione (per quanto tempo lo schermo rimane acceso), la luminosità (la luminosità dello schermo) e la modalità della retroilluminazione (lo schermo si oscura leggermente oppure si spegne completamente).

**Power Off (autospegnimento)**: Imposta il tempo di riproduzione continuo prima che il lettore si spenga automaticamente.

**Lingua**: Consente di impostare la lingua dell'interfaccia.

*Nota: Questo dispositivo è anche in grado di visualizzare semplici file di testo (.txt)!*

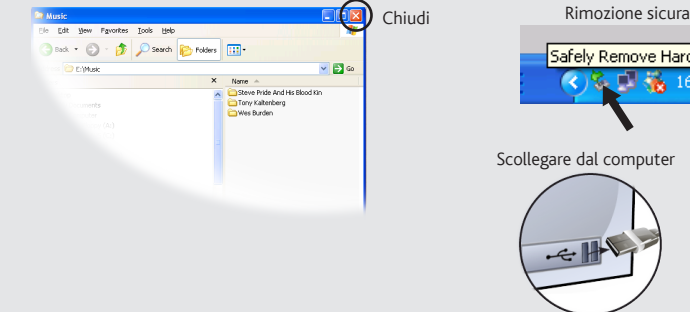

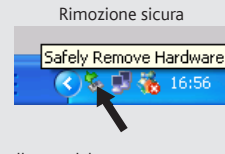

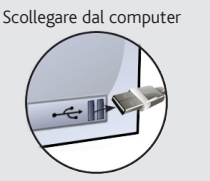

**1. Grafico della frequenza audio** *(o parole della canzone se la cartella contiene un file .lrc con lo stesso nome della canzone)*

**2. Tempo trascorso 3. Stato play/pausa**

**4. Durata canzone** 

**5. Titolo della canzone & nome artista**

**6. Impostazioni equalizzatore**

**cartella**

# **8. Volume**

### **9. Modalità Ripet**

*(Riproduci una canzone, Ripeti una canzone, Riproduci tutte le canzoni, Riproduci e ripeti tutte le canzoni, riproduci introduzione canzone)*

**10. Modalità riproduci** *(Normale, Casuale)*

## **11. Bit rate codificato del file**

## **12. Comandi del volume**

**13. Brano precedente** (premere brevemente)  **Indietro veloce** (tenere premuto) **14. Brano successivo** (premere brevemente)  **Avanti veloce** (tenere premuto)

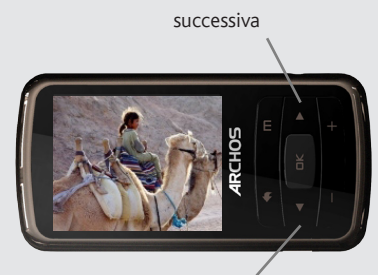

precedente

*blocca/sblocca i tasti: mentre si mantiene premuto il tasto "OK", tenere premuto il tasto " Indietro".*

# **ARCHOS 20b VISION**

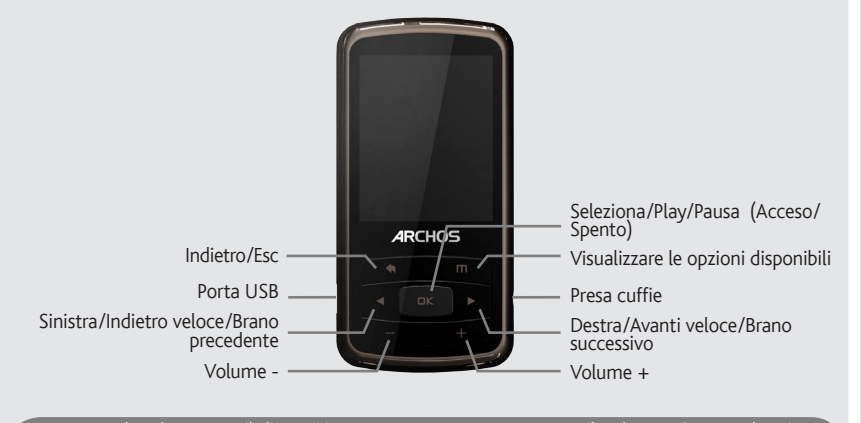

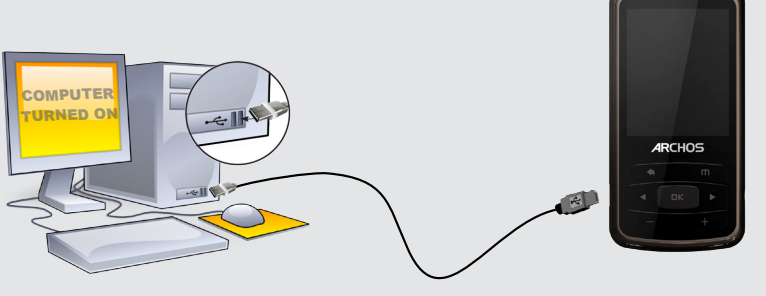

**12 12**

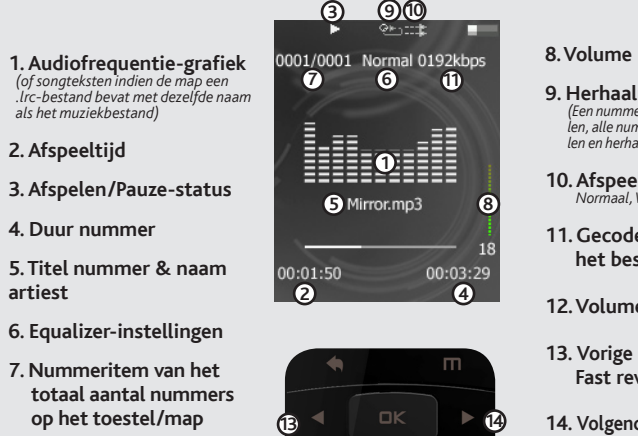

**Garantie en beperkte aansprakelijkheid**<br>Dit product wordt verkocht met een beperkte garantie en er staan specifieke rechtsmiddelen ter beschikking van de oorspronkelijke koper indien het product niet voldoet aan deze beperkte garantie. De aansprakelijkheid van de fabrikant is mogelijk verder beperkt in overeenstemming met het verkoopcontract. Over het algemeen, en in een niet-gelimiteerde weg, is de fabrikant niet verantwoordelijk voor productschade veroorzaakt door natuur-rampen,

vuur, statische lading, ontlading, misbruik, negeren of oneigenlijk gebruik, installatiefouten, ongeoorloofde reparatie, wijzigingen of ongelukken. In<br>geen geval zal de fabrikant aansprakelijk zijn voor het verlies van geg

## Juridische en veiligheidsinformatie

In geen geval zullen ARCHOS' licentiegever(s), hun directeurs, secretarissen, werknemers of agenten (gezamenlijk ARCHOS' licentiegever genoemd) aansprakelijk worden gesteld voor enige gevolgschade, incidentele of onrechtstreekse schade (met inbegrip van winstderving, schade<br>door onderbreking van de activiteiten, verlies van zakelijke informatie, en dergel

DE FABRIKANT IS NIET AANSPRAKELIJK VOOR ENIGE SPECIALE, INCIDENTELE SCHADE OF GEVOLGSCHADE, ZELFS INDIEN HIJ OP DE HOOGTE WERD GESTELD VAN DERGELIJKE MOGELIJKE SCHADE OF VERLIEZEN.

De ARCHOS' licentiegever(s) geeft geen garanties, uitdrukkelijk of stilzwijgend, met inbegrip van, maar niet beperkt tot de geïmpliceerde garanties<br>van verkoopbaarheid of geschiktheid voor een bepaald doel, met betrekking

Raadpleeg uw verkoopcontract voor een volledige opsomming van garantierechten, rechtsmiddelen en aansprakelijkheidsbeperkingen. De garantie is bovendien niet van toepassing op:

1. Schade of problemen die voortvloeien uit verkeerd gebruik, misbruik, ongelukken, wijzigingen of onjuiste elektrische stroom of voltage.

2. Elk product met een vervalste of beschadigde garantiezegel of serienummerlabel.

3. Elk product zonder garantie- of serienummerlabel.

4. Batterijen en andere verbruiksartikelen geleverd bij of in het apparaat.

De eindgebruiker verplicht zich dit product alleen voor de doortoe bestemde doeleinden te gebruiken. Het is ten strengste verboden het product<br>technisch te veranderen waardoor mogelijk op de rechten van derden schade kan v

Als onderdeel van de contractuele overeenkomst van haar produkten, is ARCHOS verplicht om de beschikbaarheid van onderdelen en componen-<br>ten te garanderen die essentieel zijn voor het naar behoren werken van haar produkten

### OPLADEN & VERBINDEN MET EEN COMPUTER **WARDEN AND MUZIEK EN FOTO'S OP UW ARCHOS PLAATSEN** UW PRODUCT REGISTREREN Muziek en foto's op uw ARCHOS plaatsen

### Pas op Lithium-Ion batterij !

Dit product is voorzien van een Lithion-Ion batterij. Niet doorboren, openen, uit elkaar halen of gebruiken in een vochtige en/of roestige omge-<br>ving. Bewaar, plaats of berg uw produkt niet op in de buurt van hitte, in dir

### Elektrostatische ontlading

Het functioneren van het product kan gestoord worden door ESD. Indien dit het geval is, reset het product zoals vemeld in de handleiding (druk de reset-knop aan de achterkant van het toestel met een puntig voorwerp.) om daarna weer verder te kunnen gaan. Bij overdracht van bestan- den, zorg er goed voor dat dit in een statisch vrije omgeving plaats vindt.

### Gehoorschade vermijden

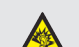

Dit product respecteert de huidige regelgeving omtrent de beperking van het maximale volume tot een veilig niveau voor audioappara-<br>ten. Door naar uw toestel te luisteren met een hoofdtelefoon of oortjes met een hoog volum steeds het risico uw gehoor te beschadigen. Het beperken van het volume van uw toestel tot een aanvaardbaar niveau vermijdt blijvende<br>gehoorschade.

Als uw oren suizen, verlaag dan het volume of zet het toestel af. Dit toestel is getest met de hoofdtelefoon die met de ARCHOS werd meegeleverd.<br>Om uw gehoor te beschermen adviseren wij u een van de volgende hoofdtelefoons

toegang tot onze technische ondersteuning. Op onze website : Raadpleeg het onderdeel Frequently Asked Questions op www.archos.com/faq Neem contact op met onze Technisch ondersteuning : Surf naar www.archos.com/support voor ondersteuning via e-mail. Europa: registreer uw product alvorens contact op te nemen met onze Technische ondersteuning (zie Uw product registreren). WAARSCHUWING U kunt uw mediabestanden op de ARCHOS plaatsen door ze ofwel in de betreffende map te kopiëren/met behulp van Windows® Verkenner (of met Zoeken op een Macintosh®) ofwel met behulp van Windows Media® Player. Met de Synchroniseer-knop in Windows Media® Player kan er in één richting gesynchroniseerd worden. Zo kunt u muziek en foto's aan uw ARCHOS toevoegen. Op deze manier kunt u ervoor zorgen dat u dezelfde digitale mediabestanden op uw ARCHOS hebt staan als in uw Windows Media® Player-bibliotheek.

### Aandacht voor het milieu

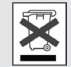

Bescherming van het milieu is een belangrijke zaak voor ARCHOS. Om dit in concrete acties om te zetten, ARCHOS heeft bewust een aantal methoden bijgeleverd dat respect voor het milieu voorstaat in de gehele cyclus van haar produkten; van fabrikatie tot<br>consument verbruik, en tot slot opruiming Batterijen: Als uw produkt een uitneembare batterij opruimen in een aangewezen verzamelpunt voor gebruikte batterijen.

Het produkt: Het doorgekruiste vuilnisbalsymbool op uw produkt betekent dat het in de categorie van elektrisch materiaal valt. De producten van<br>dit type bevatten substanties die aan het milieu en aan de volksgezondheid sch

**Scherm (Display):** Hier kunt u de achtergrondverlichting (hoe lang het scherm aanblijft), de helderheid (de helderheid van het scherm) en de achtergrondverlichtingsmodus (scherm dimt stapsgewijs of gaat ineens uit) instellen.

- In plaatsen van distributie in geval van aanschaf van een vergelijkbaar elektronisch produkt.

- In lokaal gecreeerde opruim gebieden (vuilnis opruim centrums, gesorteerd afvalsysteem, etc.)

Met deze actie, neemt u aktief deel in het hergebruik en hercirculatie van weggegooid elektronisch en elektrisch apparatuur dat potentiele ef-<br>fekten had kunnen hebben voor milieu en gezondheid.

ls u het apparaat wilt aan/uit-schakelen, houd dan de knop OK ingedrukt gedurende een aantal seconden. Om de taal van uw toestel te wijzigen, selecteer > Instellingen > Taal uitkiezen en vervolgens de gewenste taal. Druk op de Terug/escape-knop om terug te gaan.

### Auteursrechtaanduiding

Copyright ARCHOS © 2010. Alle rechten voorbehouden.

Dit document mag niet, in zijn geheel of gedeeltelijk, worden gekopieerd, gefotokopieerd, gereproduceerd, vertaald of geconverteerd naar om het<br>even welk elektronisch of machinaal leesbare vorm zonder voorafgaande schrifte

Afwijzing van garantie: voor zover de toepasselijke wetgeving het toelaat, worden verklaringen en garanties van niet-schending van auteursrech-<br>ten en andere intellectuele eigendomsrechten voortvloeiende uit het gebruik va

# GEBRUIKERSINSTELLINGEN

# Video's afspelen

# troubleshooting

**Opladen:** Wanneer uw ARCHOS met een computer die aan staat wordt verbonden, dan zal de ARCHOS automatisch gaan opladen (zelfs wanneer u de verbinding met de ARCHOS wilt verbreken door op het pictogram voor veilig verwijderen te drukken -- zie hieronder). U kunt ook een standaard wandcontactdoos-USB-oplader aanschaffen uit www.archos.com om uw toestel op te laden.

**Verbinden:** Wanneer u de USB-kabel met uw computer verbindt, dan zal de ARCHOS als een externe harde schijf worden verbonden. Zo zal Windows® Verkenner de ARCHOS bijvoorbeeld tonen als ARCHOS (E:). Ook op Macintosh® computers zal de ARCHOS als een externe harde schijf worden getoond.

Uw video bestanden moeten worden in een specifiek formaat. Een conversie applicatie voor Windows® computers is beschikbaar in de 'Software' map op de ARCHOS, die geïnstalleerd kan worden op uw computer. Het kan de meeste video-bestanden omzetten naar het specifiek vereiste formaat. De ARCHOS speelt geen met DRM beveiligde bestanden af.

> **PROBLEEM:** Het videobestand / muziek die is opgeslagen op de Archos speelt niet of slecht te spelen. **OPLOSSING:** Zorg ervoor dat de indeling is compatibel met de ARCHOS (www.archos.com bezoeken voor meer informatie.).

**PROBLEEM:** Het beeld is bevroren en het toestel reageert niet wanneer er op de knoppen wordt gedrukt. **OPLOSSING:** Druk de reset-knop aan de achterkant van het toestel met een puntig voorwerp.

**PROBLEEM:** Ik wil mijn toestel opladen met de pc en tegelijkertijd naar muziek op het toestel kunnen luisteren. **OPLOSSING:** Door het toestel 'veilig te verwijderen' zoals hierboven uitgelegd, maar de USB-kabel er niet uit te halen, kunt u uw ARCHOS gebruiken terwijl het oplaadt. De oplaad- en afluister-functie is niet mogelijk bij computers met Windows Vista® op Windows® 7.

**PROBLEEM:** Ik heb nieuwe muziek toegevoegd aan mijn ARCHOS, maar de nummers worden niet afgebeeld in de Muziekbrowser.

**OPLOSSING:** U moet de bestanden in de Music-map op de ARCHOS plaatsen. Als de bestanden geen muzieklabel bevatten, dan zullen ze onder **Other** (Overig) geplaatst worden. Selecteer **Update Mediabibliotheek** (laatste item van de lijst). Hierdoor wordt de bibliotheek geüpdatet met de onlangs toegevoegde muziek. **PROBLEEM:** Ik zie het bestand niet dat ik zojuist naar mijn ARCHOS heb gekopieerd. **OPLOSSING:** Wanneer u in de Muziek- of de Fotomap bladert, dan zullen de bestanden die geen muziek- of fotoformaat hebben, niet afgebeeld worden - zelfs wanneer ze wel in de betreffende map staan. Gebruik de Bestandsbrowser om alle bestanden te zien.

Start Windows Media® Player op uw computer. 1) Selecteer het Sync-tabblad. 2) Sleep de mediabestanden die u in de sync-ruimte in het paneel aan de rechterkant wilt plaatsen. 3) Klik op de Start Sync-knop. De geselecteerde nummers of foto's zullen direct naar de betreffende [Music] of [Pictures]-map op de ARCHOS overgeplaatst worden. Raadpleeg de helpinstructies van Windows Media® Player voor meer informatie. Om podcasts te ontvangen en af te spelen, kunt u gratis software gebruiken die u op het internet kunt vinden, zoals het populaire Juice-programma om podcasts te downloaden die u vervolgens op uw ARCHOS kunt plaatsen.

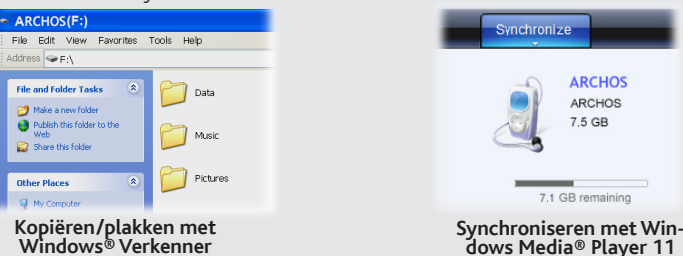

# FOTO'S AFBEELDEN

Als u de radio wilt gebruiken, dan dient u de hoofdtelefoon in de ARCHOS te steken, zodat deze als antenne kan dienen. U kunt voorkeur radio stations opslaan of zoeken naar radio stations door de **m** knop in te drukken en uw keus te maken.

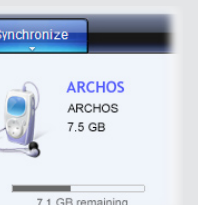

# De verbinding tussen de ARCHOS en de computer verbreken

Sluit, zodra alle bestanden overgeplaatst zijn, Windows® Verkenner en eventuele andere toepassingen die bestanden op de ARCHOS hebben gelezen of bestanden op uw ARCHOS hebben geplaatst. Klik op het 'VEILIG VERWIJDEREN'-pictogram in het systeemvak, naast de klok. Controleer, voordat u de kabel verwijdert, in hoeverre de batterij is opgeladen. Als het pictogram drie dikke strepen bevat, dan betekent dit dat de batterij volledig opgeladen is. Als de strepen knipperen, dan betekent dit dat de batterij nog steeds opgeladen wordt. U kunt wachten totdat het toestel volledig opladen is of de kabel uit uw ARCHOS trekken en uw ARCHOS gedeeltelijk opgeladen gebruiken.

# MUZIEK SELECTEREN

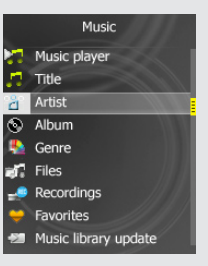

Wanneer u de muziekbrowser opent, dan kunt u uw muziek selecteren op titel, artiest, album of genre (zolang uw muziekbestanden van informatielabels voorzien zijn). Als er geen muzieklabel toegevoegd is aan een nummer, dan kunt u het in de map "<Other>" (Overig) vinden.

Als er in dezelfde map een tekstbestand (tekstbestand of bestandstype .LRC) wordt gevonden met dezelfde naam als het nummer dat op dat moment afgespeeld wordt, dan zal de tekst van de muziek afgebeeld worden terwijl het nummer afgespeeld wordt.

FM RADIO

Wanneer u de fotobrowser opent, dan kunt u alle opgeslagen foto's een voor een of als een

automatische diavoorstelling bekijken. Selecteer het gewenste fotobestand en druk op OK om de foto's te bekijken. Druk op de Rechts/ Links-knoppen om de volgende of de vorige foto te bekijken. Druk op de OK knop om de diavoorstelling te starten. Druk opnieuw op OK om de diavoorstelling te stoppen.

Wanneer u naar het INSTELLINGEN-scherm gaat van het hoofdmenu, dan kunt u instellen hoe het beeld van uw ARCHOS moet werken.

**Muziek:** Hier kunt u instellen om de nummers te herhalen of om de nummers in willekeurige volgorde af te spelen en kunt u de equalizer-instellingen aanpassen.

**Radio:** Stelt u in staat om te schakelen tussen mono en stereo geluid en het selecteren van de FM frequentie bereik voor uw regio.

**Uit tijd:** Hier kunt u de speeltijd instellen voordat de speler automatisch uitgeschakeld wordt.

**Taal:** Hier kunt u de interfacetaal instellen.

*Opmerking: Dit toestel kan ook eenvoudige tekstbestanden lezen (.txt-bestanden)!*

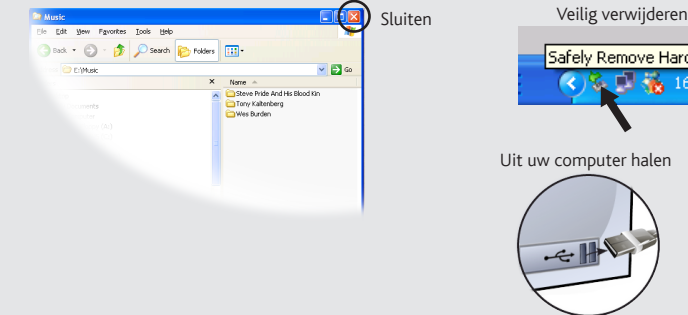

# Safely Remove Hardware 中橋1

**N** 

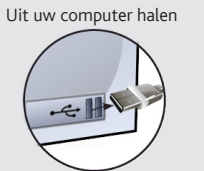

**2. Afspeeltijd**

**artiest**

### **9. Herhaalmodus**

*(Een nummer afspelen, een nummer herhallen, alle nummers spelen, alle nummers spelen en herhalen, intro van nummer afspelen)*

**10. Afspeelmodus**  *Normaal, Willekeurige volgorde)*

**11. Gecodeerde bitsnelheid van het bestand**

## **12. Volumeregelaars**

**13. Vorige nummer** (press once) **Fast reverse** (hold)

**14. Volgende nummer** (press once) **Fast forward** (hold)

Wanneer u uw ARCHOS-product hebt uitgepakt, raden wij u aan om het eerst te registreren (www.archos.com/register). Dit biedt

Stel het toestel niet bloot aan regen of vocht om gevaar op brand en elektrische schokken te vermijden. Dit product is uitsluitend voor per-<br>soonlijk gebruik. Het kopiëren van CD's of het downloaden van muziek, video- of f

Om de veiligheid in de auto te garanderen, mag alleen een passagier - en dus zeker niet de bestuurder - het toestel bedienen wanneer de auto in<br>beweging is. Mogelijk zijn er in uw rechtsgebied en/of land wetten inzake het

# muziek afspelen

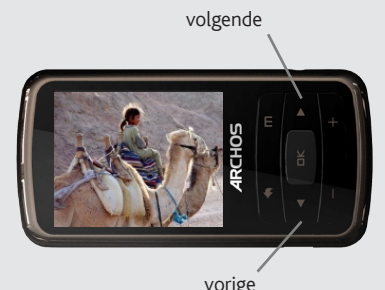

*Toetsen vergrendelen / ontgrendelen: Houd de 'OK' knop, en druk vervolgens op en houd de 'Terug' knop.*

# **ARCHOS** 20b VISION

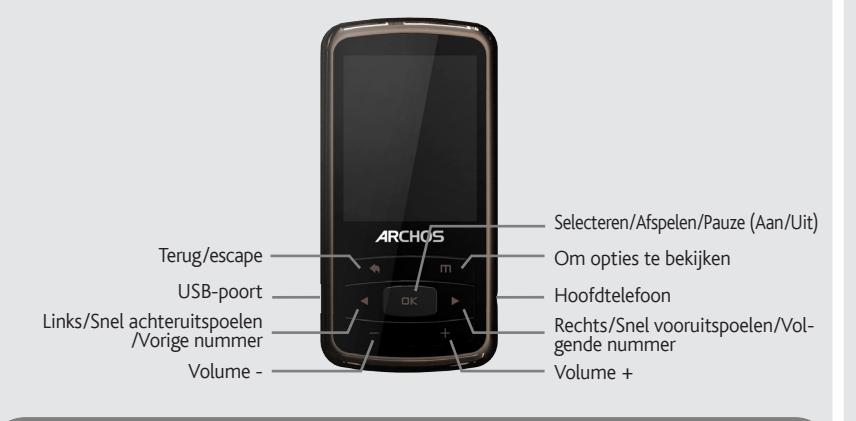